## **КОМПЬЮТЕРНОЕ МОДЕЛИРОВАНИЕ ПРОЦЕССА ДИФФУЗИИ**

*Выполненная программа позволяет произвести моделирование процесса диффузии любого компонента в образце, имеющего форму пластины с целью получения концентрационных профилей на расстоянии заданных исследователем. Программа может быть полезна для качественной оценки исследуемого процесса. Создана компьютерная модель процесса диффузии углерода и азота в α*-Fе.

Кинетика протекания твердофазных химических реакции может определяться многими факторами. Одним из таких факторов, который может лимитировать скорость различных химических процессов, является диффузия. Под диффузией компонента понимают скачкообразное движение его атомов с одного места на другое, в результате чего происходит перераспределение его начальной концентрации. Для изучения кинетики химических реакций, чья скорость определяется скоростью диффузии компонента через слой образовавшегося продукта, необходимо теоретическое и математическое описание этого процесса.

Математическое описание процесса диффузии заключается в решении трехмерного дифференциального уравнения Фика, описывающее изменение концентрации диффундирующего вещества во времени в точке с координатами *x*, *y*, *z*.

$$
\frac{\partial c}{\partial t}=D(\frac{\partial^2 c}{\partial x^2}+\frac{\partial^2 c}{\partial y^2}+\frac{\partial^2 c}{\partial z^2})=D\nabla^2 c\ ,
$$

где *с* – концентрация компонента в точке с координатами *x*, *y*, *z* в момент времени *t*.

Для решения таких дифференциальных уравнений существуют различные аналитические и численные методы.

Достоинство аналитических методов заключается в том, что решение может быть получено в аналитическом виде. Однако решение такого дифференциального уравнения в аналитическом виде может быть осуществлено лишь при введении ряда допущений, которые зачастую значительно снижают ценность полученного решения. Численные методы позволяют решать задачи не используя различные упрощения, однако они не дают возможности получить аналитические зависимости.

С помощью математической программы MatLAB 6.0 [1, 2] (Matrix LABoratory) было осуществлено моделирование процесса диффузии вещества в образце-пластине конечных размеров (*0<x<l*) при условии неизменности коэффициента диффузии.

В этом случае решение получается в виде ряда (экспонент – для пластины и шара, функции Бесселя – для цилиндра), который медленно сходится если *D·t<<l2* [3].

$$
c(x,t) = c_0 \left(1 - \frac{4}{\pi} \sum_{n=0}^{\infty} \frac{1}{2n+1} \sin \left(\frac{(2n+1)\pi x}{1} e^{-\frac{((2n+1)^2 \pi^2 Dt)}{I^2}}\right)\right),
$$

где *t* – время диффузии, с;

*co* – концентрация диффундирующего компонента на границе раздела фаз, моль/м<sup>3</sup>;

D – коэффициент диффузии, см<sup>2</sup>/с;

*l* – геометрический размер образца, см;

*x* – расстояние от начала координат до плоскости определяемой концентрации, см.

Решение задачи сводится к:

 построению графика распределения концентрации диффундирующего вещества вдоль оси *х* к определенному исследователем промежутку времени *t*  после начала эксперимента (см. рис.1);

 построение графика зависимости концентрации диффундирующего вещества во времени для точки, находящейся на расстоянии *х* от границы раздела фаз (см. рис. 2).

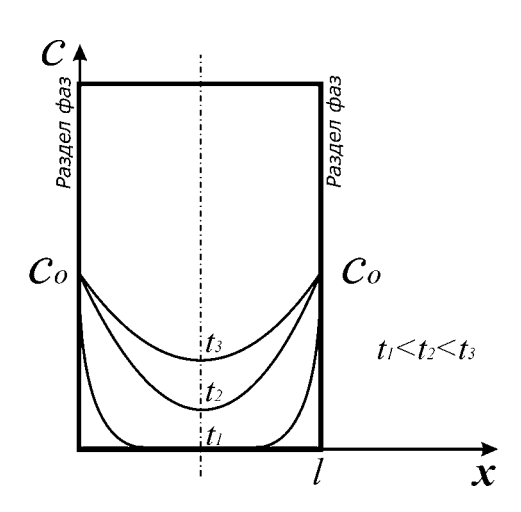

**Рис. 1.** График распределения концентрации

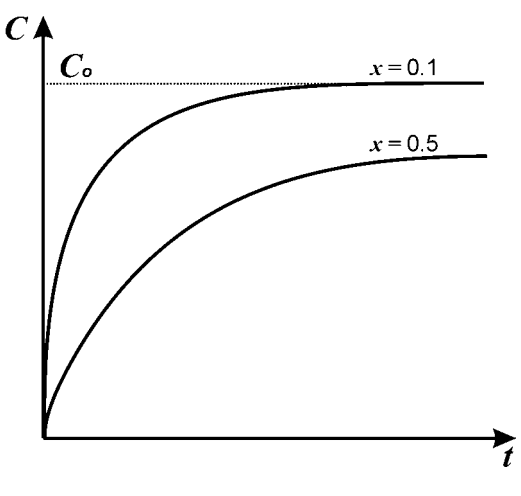

**Рис. 2.** График зависимости концентрации во времени

Запуск программы осуществляется с помощью команды Запуск из основного меню Отладка (см. рис. 3).

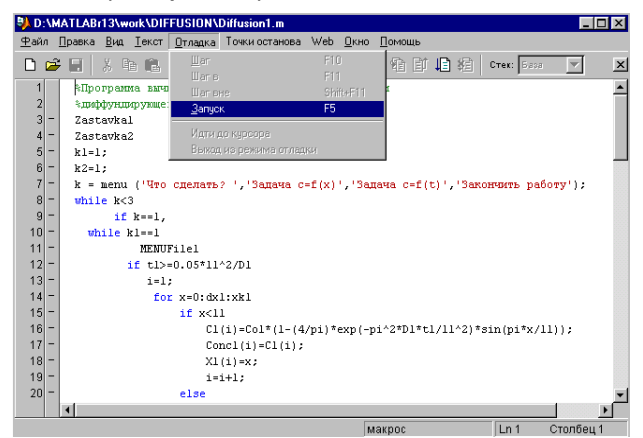

**Рис. 3.** Запуск программы

После запуска программы на экране появляется первое меню с пропозицией решения одной из задач, представленное на рис. 4.

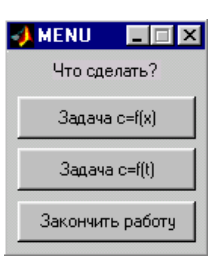

**Рис. 4.** Главное меню программы

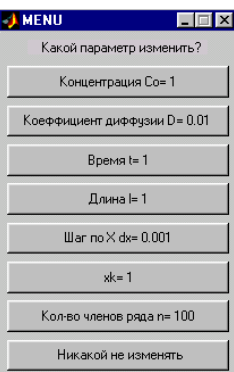

**Рис. 5.** Меню интерактивного ввода

данных

После одинарного щелчка на кнопке "Задача *с*=f(*x*)" на экране появляется второе меню с предложением об изменении параметра модели (см. рис. 5).

Для того, чтобы произвести изменение в каком-либо параметре модели необходимо выполнить одинарный щелчок на соответствующей кнопке. При этом выполнение программы приостанавливается, и программа ожидает изменения соответствующего параметра в командном окне (см. рис. 6).

Введения нового значения параметра осуществляется с помощью клавиатуры и заканчивается нажатием клавиши Enter. Затем управление передается в меню изменения параметров (см. рис. 5) с предложением об изменении других параметров модели, после введения которых следует нажать на кнопку "Никакой не изменять".

| <b>J MATLAB</b>                               | $ \Box$ $\times$                                                 |
|-----------------------------------------------|------------------------------------------------------------------|
| Файл Правка Вид Web Окно Помощь               |                                                                  |
|                                               | 難上<br>$\sqrt{2}$<br>Текущий каталог. D: WATLABr13\work/DIFFUSION |
| Current Direct <b>7 X</b><br>$\frac{1}{2}$    | Workspace<br>$\mathbf{X}$                                        |
| ê4<br>白び<br>⊞-A≀                              | c H<br>町<br>Crex:   Basa<br>EX.                                  |
| 电动列<br>Все файлы                              | Имя<br>Байт Класс<br>Размер                                      |
| 电警引<br>Diffusionl.as                          |                                                                  |
| 由前日<br>Diffusionl.m                           |                                                                  |
| <b>Fo</b> MENUFilel.n                         |                                                                  |
| MENUFile2.asv                                 |                                                                  |
| MENUFile2.m                                   |                                                                  |
| Zastavkal.m                                   | $  \cdot   \times  $<br>Command Window                           |
| Zastavka2.asv                                 | Using Toolbox Path Cache. Type "help toolbox path cache"         |
| Zastavka2.m                                   | Для запуска, выберите "Помощь по МАТLAВ" из меню Помощь.         |
|                                               | ≫                                                                |
|                                               | Текущее значение t=1 Новое значение t= 10                        |
|                                               |                                                                  |
| 4 I I                                         |                                                                  |
| $\vert x \vert \times$<br>$\blacksquare$      |                                                                  |
| $\triangle$ Crany $\triangle$ Overnouse propo |                                                                  |

**Рис.6.** Изменение параметров модели в командном окне программы

В результате выполнения программы выводиться "График распределение концентрации" (см. рис. 7) после чего управление снова передается в меню с вопросом о дальнейших действиях. Для проведения повторного вычисления распределения концентрации при изменении какоголибо параметра необходимо нажать на кнопку "Продолжать работу", после чего управление будет передано второму меню изменения параметров.

Нажатием на кнопку "Продолжать работу", на экране снова появляется меню (см. рис. 5) с пропозицией об изменении какого-либо параметра данной задачи.

Выход из программы решения данной задачи осуществляется нажатием на кнопку "Закончить работу", после чего на экране появляется первое меню (см. рис. 4) с пропозицией выбора типа задачи.

Для проверки работы программы в качестве объекта исследования была выбрана пластина из *α*-Fe толщиной 1 мм. Рассчитаем распределение концентрации углерода и азота в этой пластине в различные моменты времени при температуре 900°С. Концентрация азота и углерода на границе раздела фаз равна 1 моль/л. Коэффициенты диффузии исследуемых компонентов в *α-*Fe при температурах 300 и 900°С представлены в таблице 1[4].

| Температура, <sup>о</sup> С |                     | D(N)                |
|-----------------------------|---------------------|---------------------|
| 300                         | $1.0 \cdot 10^{-8}$ | $5.3 \cdot 10^{-8}$ |
|                             | $3.6 \cdot 10^{-4}$ | $2.3 \cdot 10^{-4}$ |

Таблица 1 – Коэффициенты диффузии (mm<sup>2</sup>/c) углерода и азота в *α*-Fe

В результате прогонки программы для моментов времени 10<sup>4</sup>, 5·10<sup>4</sup>, 2,5·10<sup>6</sup> для температуры 300°С и моментов времени 1, 50, 100 секунд для температуры 900°С получены концентрационные профили, представленные на рисунке 7, *а* и *б*.

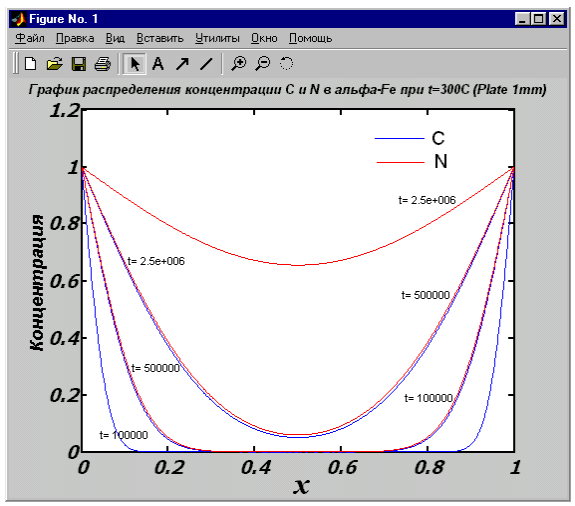

**Рис. 7,** *а* График распределения концентрации С и N в α-Fe при t=300°С

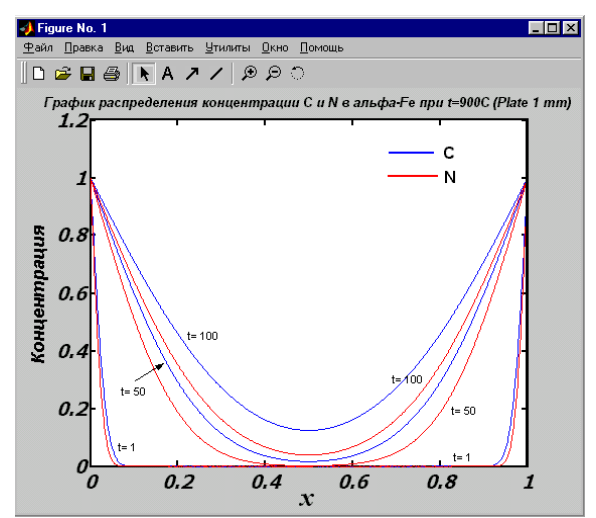

**Рис. 7,** *б* График распределения концентрации С и N в α-Fe при t=900°С

Как видно из рисунка 7, *а* в любой момент времени в определенной плоскости перпендикулярной вектору диффузионного потока концентрация азота выше, чем концентрация углерода. Это говорит о том, что азот быстрее диффундирует в α-Fe при температуре 300°С, чем углерод. Обратная картина наблюдается при температуре 900°С (см. рис. 7, б): здесь скорость диффузии углерода несколько выше скорости диффузии азота.

На рисунке 8, *а* и *б* приведен график зависимости изменения концентрации компонентов во времени на расстоянии 0,1 толщины пластины (т.е. при *x*=0.1 мм).

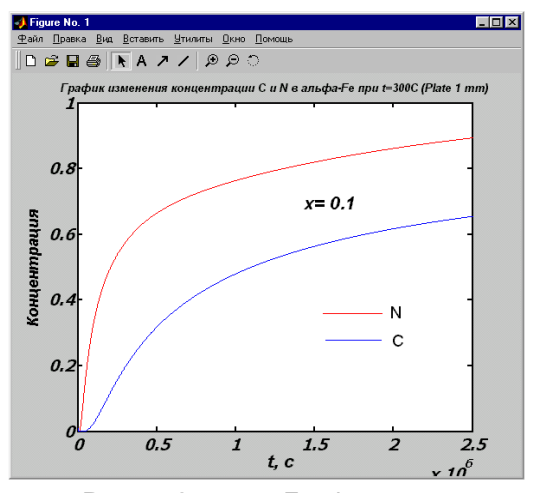

**Рис. 8,** *а* График изменения концентрации компонентов на расстоянии 0,1 мм во времени при  $t = 300^{\circ}$ С

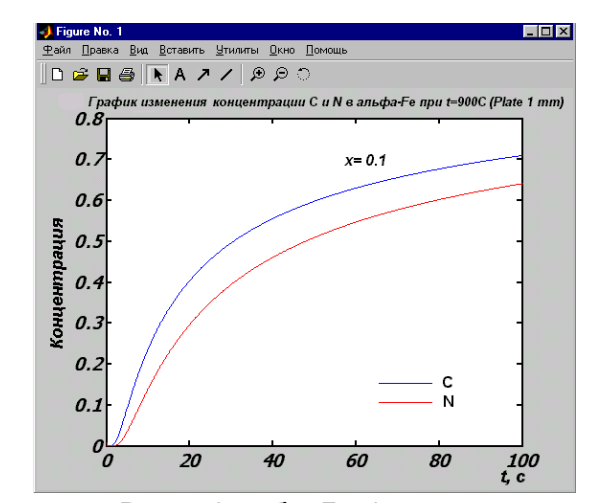

**Рис. 8,** *б* График изменения концентрации компонентов на расстоянии 0,1 мм во времени при  $t = 900^{\circ}$ С

Таким образом, данная программа позволяет смоделировать процесс диффузии любого компонента в образце, имеющего форму пластины. Она может быть полезна для качественной оценки исследуемого процесса. В дальнейшем программа будет доработана с целью возможности определения коэффициентов диффузии различных химических компонентов на основе опытных данных о распределении концентрации при различных граничных условиях, что значительно повысит её научно-техническую ценность.

## **Литература**

1. **Гультяев А. Визуальное моделирование в среде MATLAB.** – Санкт Петербург: Питер, 2000. – 430 с.

2. **Лазарев Ю.Ф. MatLAB 5.x.** – Киев: BHV, 2000. – 382 c.

3. **Гинкул С.И., Шелудченко В.И., Кравцов В.В. Вопросы тепло- и массопереноса в материалах, нагрева и охлаждения металла.** – Донецк: РИА ДонНТУ, 2000. –162 с.

4. **Fast J.D. Interaction of metals and gases.** Vol. 2: Kinetics and Mechanisms: Macmillan, 1975. – p. 338.

*© Приседский В.В., Лебедев К.А., 2005*